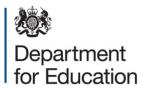

# General hospital schools census 2016 COLLECT guide

January 2016

# Contents

| COLLECT and Secure Access                  | 3  |
|--------------------------------------------|----|
| Source screen page                         | 5  |
| My data return                             | 5  |
| Adding a return                            | 7  |
| Viewing errors and queries on screen       | 8  |
| Adding return level notes                  | 8  |
| Submitting a return                        | 10 |
| Exporting a return                         | 11 |
| Screen functionality                       | 12 |
| Navigate through a return                  | 12 |
| Mode buttons                               | 12 |
| Left hand menu                             | 13 |
| Help                                       | 14 |
| COLLECT issues and data collection queries | 14 |

# **COLLECT and Secure Access**

Access to COLLECT is through the department's Secure Access system (SA)

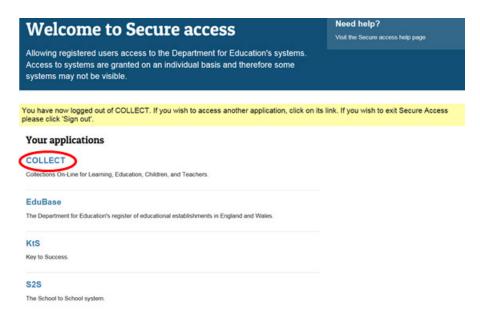

Full Secure Access information is published on the Secure Access website.

Once successfully registered click on COLLECT (collection on line for learning, education, children and teachers) to access as below

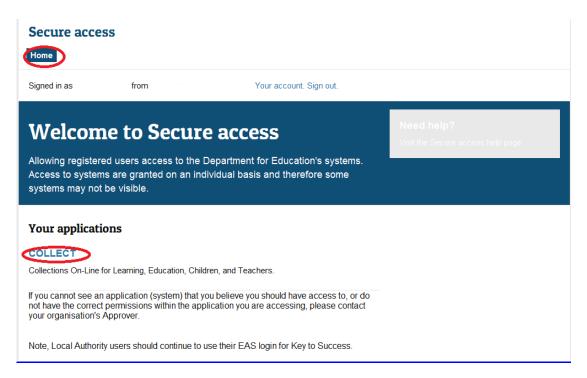

#### Click on 'continue'

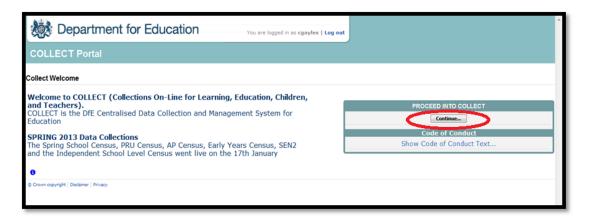

Please note some screen shots refer to previous years however the process is the same.

Some screenshots are taken from our test environment. They should not be any different to the screens you use.

Select the collection by clicking on the collection name to highlight it (if there is only one it will be automatically highlighted) and then click on the 'Select Data Collection' button to open it.

| je |                                                                             |                        |                          |                  |                     |          |
|----|-----------------------------------------------------------------------------|------------------------|--------------------------|------------------|---------------------|----------|
| le |                                                                             |                        |                          |                  |                     |          |
|    | MY DATA COLLECTIONS                                                         |                        |                          |                  |                     |          |
|    | Data Collection                                                             | User Role              | Organisation             | Status           | Due Date            | Days Due |
|    | Alternative Provision Census 2016                                           | Administrator          | Department for Education | Testing/Live     | 13/03/2016 00:00:00 | 156      |
|    | APAD 2015                                                                   | Adm inistrator         | Department for Education | Testing/Live     | 06/02/2015 00:00:00 | -245     |
|    | APAD 2015                                                                   | Collector              | Department for Education | Testing          | 06/02/2015 00:00:00 | -245     |
|    | APAD 2016                                                                   | Adm inistrator         | Department for Education | Testing/Live     | 06/02/2016 00:00:00 | 120      |
|    | APEX2016                                                                    | Adm inistrator         | Department for Education | Open/Live        | 05/02/2016 00:00:00 | 119      |
|    | Early Years Census 2016                                                     | Adm inistrator         | Department for Education | Testing/Live     | 21/01/2016 00:00:00 | 104      |
|    | GeneralHospitalSchool2015                                                   | Collector              | Department for Education | Testing          | 11/02/2015 00:00:00 | -240     |
|    | GeneralHospitalSchool2015                                                   | Source                 |                          | Testing          | 11/02/2015 00:00:00 | -240     |
|    | GeneralHospitalSchool2015                                                   | Adm inistrator         | Department for Education | Testing/Live     | 11/02/2015 00:00:00 | -240     |
|    | GeneralHospitalSchool2016                                                   | Adm inistrator         | Department for Education | Testing/Live     | 18/02/2016 00:00:00 | 132      |
|    | Page 1 of 5                                                                 | Collection Status Grid |                          |                  |                     |          |
|    | Welcome to COLLECT (Collections O<br>COLLECT is the DIE Centralised Data Co |                        |                          | $\triangleright$ |                     |          |

#### Source screen page

The source page provides a summary of the latest position with respect to the data collection.

| Y DATA RETURN                           |                                                          |                           |  |  |  |  |  |
|-----------------------------------------|----------------------------------------------------------|---------------------------|--|--|--|--|--|
| he status of your data return : No_Data |                                                          |                           |  |  |  |  |  |
| Errors : 0                              | Queries : 0                                              | OK Errors : 0             |  |  |  |  |  |
| hat can I do with My Data Return?       |                                                          |                           |  |  |  |  |  |
| Upload Return from file                 | Press this button to Import a file into your data return |                           |  |  |  |  |  |
| Add Return on screen                    | Press this button to Add a new return using a web form   |                           |  |  |  |  |  |
| Open Return                             | Press this button to Open your data return               |                           |  |  |  |  |  |
| Submit Return                           | Press this button to Submit your completed data return   |                           |  |  |  |  |  |
| Export to file                          | Press this button to Export your data return to a file   |                           |  |  |  |  |  |
| Launch Reports                          | Press this button to Report on your data return          |                           |  |  |  |  |  |
| Delete Return                           | Press this button to Delete your data return             |                           |  |  |  |  |  |
| hat is happening to My Data Return?     |                                                          |                           |  |  |  |  |  |
| Data Return Submission                  | Data Return Approval                                     | Data Return Authorisation |  |  |  |  |  |
| Date Submitted                          | Date Approved                                            | Date Authorised           |  |  |  |  |  |
|                                         |                                                          |                           |  |  |  |  |  |
| need some help                          |                                                          |                           |  |  |  |  |  |

#### My data return

This area shows the status of the return, the number of errors, queries and ok errors.

Status will be one of the following:

No data - the return has not been added to the system.

Loaded and validated – a data return has been added and validated but not yet submitted.

Submitted – the return has been submitted.

Amended by source - the return has been amended by the local authority.

Authorised – the return has been checked and authorised by the collector (DfE).

Status is followed by a series of buttons as listed below:

Add return on screen – allows the source to type the return on screen – this return should be added on screen.

Open return – this option is unavailable until data has been entered and is used to access the data for editing or viewing.

Submit return – this option is unavailable until the data has been entered and is used to submit the data to the DfE – this should only be done when the data is complete and clean of errors. Control then passes to the DfE.

Export to file – this is unavailable until the data has been entered and is used to export the data either as a single XML file or a CSV file.

Launch reports – there is one report available for this data collection.

Delete return – this option is only available when data has been entered and is used to delete the local authority data from the system.

## Adding a return

To add a return, the user must click the 'Add Return on screen' button.

| ne status of your data return : No_D                                 | ata                                                      |                           |  |  |  |
|----------------------------------------------------------------------|----------------------------------------------------------|---------------------------|--|--|--|
| Errors : 0                                                           | Queries : 0                                              | OK Errors : 0             |  |  |  |
| nat can I do with My Data Return?                                    |                                                          |                           |  |  |  |
| Upload Return from file                                              | Press this button to Import a file into your data return |                           |  |  |  |
| Add Return on screen                                                 | Press this button to Add a new return using a web form   |                           |  |  |  |
| Open Return Press this button to Open your data return               |                                                          |                           |  |  |  |
| Submit Return Press this button to Submit your completed data return |                                                          |                           |  |  |  |
| Export to file                                                       | Press this button to Export your data return to a file   |                           |  |  |  |
| Launch Reports                                                       | Press this button to Report on your data return          |                           |  |  |  |
| Delete Return                                                        | Press this button to Delete your data return             |                           |  |  |  |
| at is happening to My Data Return?                                   |                                                          |                           |  |  |  |
| Data Return Submission                                               | Data Return Approval                                     | Data Return Authorisation |  |  |  |
| Date Submitted                                                       | Date Approved                                            | Date Authorised           |  |  |  |

#### Click 'save' to allow you to continue.

| 5                                                                                 |                                    | Add new record ?            | Save   | $\supset$ | 1              | Cancel            |                    |  |
|-----------------------------------------------------------------------------------|------------------------------------|-----------------------------|--------|-----------|----------------|-------------------|--------------------|--|
| General Hospital School Root                                                      | General Hospital School Root - Dep | partment for Education      |        |           |                |                   |                    |  |
| General Hospital School Aggregate                                                 |                                    |                             | Errors |           | OK Errors      | Return Le         | Return Level Notes |  |
| > Free School Meals Eligibility                                                   |                                    | Return Level Errors         | Errors | Queries   | 0              |                   | •                  |  |
| > Full Time Dually Registered Pupils<br>> Full Time Pupils on the School Register |                                    |                             |        |           |                |                   |                    |  |
| -> General School Information                                                     | Data Item                          | Value                       | E      | TOTS      | OK Errors      | Notes             | History            |  |
| > Non Teaching Staff                                                              | General Hospital School 2016       |                             | E      | u u       |                |                   |                    |  |
| > Part Time Dually Registered Pupils                                              | Collection                         | General Hospital Collection | 0      | 0         | 0              | 2                 |                    |  |
| > Part Time Pupils on the School Register                                         | Year                               | 2016                        | 0      | 0         | 0              | 2                 |                    |  |
| > Pupils On Register with SEN<br>> Teaching Staff                                 | LA                                 | ~                           | 0      | 0         | 0              | 2                 |                    |  |
| > reaching Starr                                                                  | Datetime                           | 2015-10-09                  | 0      | 0         | 0              | 2                 |                    |  |
|                                                                                   | Estab                              | 001                         | 0      | 0         | 0              | 2                 |                    |  |
|                                                                                   | CensusDate                         | 2016-01-21                  | 0      | 0         | 0              | 2                 |                    |  |
|                                                                                   | General Hospital School Aggregates |                             |        |           | View General H | Hospital School A | ggregate Da        |  |

The local authority, establishment number and name will be automatically pre-populated.

| neral Hospital School Root                                              |                                    | All Errors                                                                                                    | All Notes |              | Add View       | Edit               | Delete St   |
|-------------------------------------------------------------------------|------------------------------------|----------------------------------------------------------------------------------------------------|-----------|--------------|----------------|--------------------|-------------|
| •                                                                       |                                    |                                                                                                    |           |              |                |                    |             |
| General Hospital School Root                                            | General Hospital School            | and the second second second second second second second second second second second second second second second |           |              |                |                    |             |
| General Hospital School Aggregate [2]                                   |                                    |                                                                                                    | Errors    |              | OK Errors      | Return Level Notes |             |
| > Free School Meals Eligibility<br>> Full Time Dually Registered Pupils |                                    | Return Level Errors                                                                                              | Errors    | Queries<br>0 | 0              |                    | 2           |
|                                                                         |                                    |                                                                                                    | U         | 0            | 0              |                    | <u>~</u>    |
| -> Full Time Pupils on the School Register                              | Data Item                          | Value                                                                                                    | Er        | rors         | OK Errors      | Notes              | Histon      |
| > General School Information                                            |                                    | value                                                                                                    | E         | Q            | UK Errors      | Notes              | Histor      |
| -> Non Teaching Staff<br>-> Part Time Dually Registered Pupils          | General Hospital School 2016       | le un une un                                                                                                    |           |              |                | -                  |             |
| > Part Time Pupils on the School Register                               | Collection                         | General Hospital Collection                                                                                      | 0         | 0            | 0              | 2                  |             |
| -> Pupils On Register with SEN                                          | Year                               | 2016                                                                                                    | 0         | 0            | 0              | 2                  |             |
| -> Teaching Staff                                                       | LA                                 |                                                                                                    | 0         | 0            | 0              | 2                  |             |
| > reaching stan                                                         | Datetime                           | 2015-10-09                                                                                                    | 0         | 0            | 0              | 2                  |             |
|                                                                         | Estab                              | 7073                                                                                                    | 0         | 0            | 0              | 2                  |             |
|                                                                         | CensusDate                         | 2016-01-21                                                                                                    | 0         | 0            | -              | 2.                 | _           |
|                                                                         | General Hospital School Aggregates |                                                                                                    |           |              | View General H | Hospital School /  | Aggregate [ |

Select 'view aggregate data'.

Access each of the sections adjacent to the general school information by clicking on the title. This will direct you to the relevant section. To input data in these sections, you will

need to click on the grey edit button. To save the data click on view. Please note do not click the add button as this will add another record.

|                                                                                                    |                                                                |                                                  |                                             |                                                  | All Errors                                  | AllA                                              | Votes                             | Ad             | d View 🤇                            | Edit D | elete Sta |
|----------------------------------------------------------------------------------------------------|----------------------------------------------------------------|--------------------------------------------------|---------------------------------------------|--------------------------------------------------|---------------------------------------------|---------------------------------------------------|-----------------------------------|----------------|-------------------------------------|--------|-----------|
| eneral Hospital School Root<br>General Hospital School Aggregate <b>[5]</b><br>> Free School Meals Eliqibility | General Hospital School Aggregate - General School Information |                                                  |                                             |                                                  |                                             |                                                   |                                   |                |                                     |        |           |
| > Full Time Dually Registered Pupils<br>> Full Time Pupils on the School Register                              | School Name<br>name1                                           |                                                  |                                             |                                                  |                                             |                                                   |                                   |                |                                     |        |           |
| > General School Information<br>> Non Teaching Staff<br>> Part Time Dually Registered Pupils                   | General School Information                                     | Full Time<br>Pupils on the<br>School<br>Register | Full Time<br>Dually<br>Registered<br>Pupils | Part Time<br>Pupils on the<br>School<br>Register | Part Time<br>Dually<br>Registered<br>Pupils | <u>Free School</u><br><u>Meals</u><br>Eligibility | Pupils On<br>Register with<br>SEN | Teaching Staff | <u>Non Teaching</u><br><u>Staff</u> |        |           |
| -> Part Time Pupils on the School Register                                                                     | Data Item                                                      |                                                  |                                             |                                                  | Value                                       |                                                   | En                                |                | OK Errors                           | Notes  | History   |
| > Pupils On Register with SEN<br>> Teaching Staff                                                              | 1.1 School Name and Address                                    |                                                  |                                             |                                                  |                                             | Errors                                            | Queries                           |                |                                     | ,      |           |
| -> reaching stair                                                                                              | School name                                                    | <b>55</b>                                        |                                             | name1                                            |                                             |                                                   | 0                                 | 0              | 0                                   | 2      | Ē         |
|                                                                                                    | School name (cont)                                             |                                                  |                                             | name2                                            |                                             |                                                   | 0                                 | 0              | 0                                   | 2      | E         |
|                                                                                                    |                                                                |                                                  | add1                                        |                                                  |                                             | 0                                                 | 0                                 | 0              | 2                                   | Ē      |           |
|                                                                                                    | Address Line 3                                                 |                                                  |                                             | Add2                                             |                                             |                                                   | 0                                 | 0              | 0                                   | 2      | Æ         |
|                                                                                                    |                                                                |                                                  |                                             | add3                                             |                                             |                                                   | 0                                 | 0              | 0                                   | 2      | Ø         |
|                                                                                                    |                                                                |                                                  |                                             | add4                                             |                                             |                                                   | 0                                 | 0              | 0                                   | 2      | Ø         |
|                                                                                                    | Address Line 5                                                 | Address Line 5                                   |                                             |                                                  | add5                                        |                                                   | 0                                 | 0              | 0                                   | 2      | E         |
|                                                                                                    | Post Code                                                      |                                                  |                                             | aa1 1aa<br>01234 567890<br>nam e@email.com       |                                             | 0                                                 | 0                                 | 0              | 2                                   | Ø      |           |
|                                                                                                    | UK Telephone Number                                            |                                                  |                                             |                                                  |                                             |                                                   | 0                                 | 0              | 0                                   | 2      | Ø         |
|                                                                                                    | Email Address                                                  |                                                  |                                             |                                                  |                                             | 0                                                 | 0                                 | 0              | 2                                   | Ø      |           |

#### Viewing errors and queries on screen

A user can view an error by clicking on the 'All Errors' button on the first page of the return.

A user can also access the error report by clicking in the error field next to each data value.

Once a user has clicked on either 'All Errors' or the data field error, they will be taken to the 'Blade Error Report' page.

Once the user has clicked the 'Details' button they will see the details appear on the right hand side of the screen, as shown below.

The user can then navigate to an error by clicking the 'Value' of an error on the right hand side of the screen (which is 'null' in this case).

Once the user has clicked this 'Value', they will be taken to the section where that error is occurring and allow an amendment to be made.

#### Adding return level notes

There is a pencil icon located next to the local authority number section. To add a note relating to an outstanding query, please click on the pencil.

You will then be presented with the 'Note Page' screen.

You will need to click on 'Add New Note' to enable them to type in the note detail box.

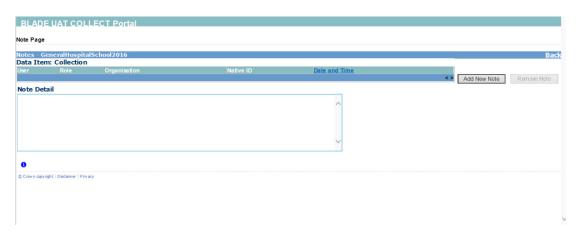

Once a note has been added, click on 'Create'. This will then save that note against the return. The pencil icon will then change to a notepad icon, which indicates a note has been added.

Please note all errors must be resolved. Return level notes added against outstanding queries will be reviewed by the department on submission of the return by the local authority.

## Submitting a return

You will be unable to submit your return in COLLECT if it contains validation errors. These must be corrected before the 'submit' button becomes available. This function is called 'clean data submit'. Once you are happy for the return to be submitted for DfE access, return to the 'Source Page' by clicking on 'Back to my COLLECT page' located at the top of the form.

Then select 'Submit Return'.

| BLADE UAT COLLECT Portal                    |                                                          |                           |  |  |  |  |
|---------------------------------------------|----------------------------------------------------------|---------------------------|--|--|--|--|
| Source Page GeneralHospitalSchool2016       |                                                          |                           |  |  |  |  |
| MY DATA RETURN                              |                                                          |                           |  |  |  |  |
| The status of your data return : Amended by | / source                                                 |                           |  |  |  |  |
| Errors : 8                                  | Queries : 4                                              | OK Errors : 0             |  |  |  |  |
| What can I do with My Data Return?          |                                                          |                           |  |  |  |  |
| Upload Return from file                     | Press this button to Import a file into your data return |                           |  |  |  |  |
| Add Return on screen                        | Press this button to Add a new return using a web form   |                           |  |  |  |  |
| Open Return                                 | Press this button to Open your data return               |                           |  |  |  |  |
| Submit Return                               | Press this button to Submit your completed data return   |                           |  |  |  |  |
| Export to file                              | Press this button to Export your data return to a file   |                           |  |  |  |  |
| Launch Reports                              | Press this button to Report on your data return          |                           |  |  |  |  |
| Delete Return                               | Press this button to Delete your data return             |                           |  |  |  |  |
| What is happening to My Data Return?        |                                                          |                           |  |  |  |  |
| Data Return Submission                      | Data Return Approval                                     | Data Return Authorisation |  |  |  |  |
| Date Submitted                              | Date Approved                                            | Date Authorised           |  |  |  |  |
|                                             |                                                          |                           |  |  |  |  |
|                                             |                                                          |                           |  |  |  |  |

Local authorities submitting a return on a hospital school's behalf will need to click on the 'approve' button.

| BLADE                              | UAT COLLECT                 | Portal              |                                          |                      |              |        |                |               |                 |         |               |       |
|------------------------------------|-----------------------------|---------------------|------------------------------------------|----------------------|--------------|--------|----------------|---------------|-----------------|---------|---------------|-------|
| jent Page                          | GeneralHospitalSchoo        | bl2016              |                                          |                      |              |        |                |               |                 |         |               |       |
| IY SOURCES                         |                             |                     |                                          |                      |              |        |                |               |                 |         |               |       |
| ilter By:                          | Name                        | Native ID           | Statu                                    |                      | Org Group    |        |                | Queue         |                 | ~       | Go            | Rese  |
| erforman                           | ce summary                  |                     |                                          |                      |              |        |                |               |                 |         | rrors         |       |
|                                    | Expected                    | Outstanding         | Subm                                     | itted                | Approved     |        | Autho          | rised         |                 | E       | Q             | ок    |
|                                    | 1                           | 0                   | 1                                        |                      | 0            |        | C              | )             |                 | 8       | 4             | 0     |
| ources                             |                             |                     |                                          |                      |              |        |                |               | Errors          |         |               |       |
| ource ID                           | Source Name                 |                     | Status                                   | SubmittedDate        | ApprovedDate | Autho  | risedD at e    | Queue         | Errors          | Queries | OK E          | rrors |
| 107073                             |                             | [C                  | Submitted                                | 01/12/2015           |              |        |                |               | 8               | 4       | 0             |       |
| 2107073<br>Page 1 of 1<br>Open Ret | arn Approve                 |                     | Submitted<br>ce Status Grid<br>Unapprove | 01/12/2015<br>Reject | Delete       | Б      | oport Selected | Expor         | 8<br>t Multiple |         | 0<br>Export A |       |
| Uplo                               | ad Return for selected Sour |                     |                                          |                      |              |        | AgentAg        | dministration |                 |         |               |       |
|                                    | Validate Selected Return    | Validate All Non-vi |                                          |                      |              |        |                |               |                 |         |               |       |
|                                    | Launch Reports              | Queue Management    | Change Queue                             | Move to this queue   | ~~>          | $\sim$ |                |               |                 |         |               |       |

## **Exporting a return**

COLLECT provides options to export data in CSV or XML format. Exporting data can be performed by clicking on the 'Export to file' button.

| IY DATA RETURN                         |                                                                                                    |                                              |                      |                           |
|----------------------------------------|----------------------------------------------------------------------------------------------------|----------------------------------------------|----------------------|---------------------------|
| The status of your data return :       | Amended_by_source                                                                                               |                                              |                      |                           |
|                                        | Errors : 21                                                                                                    |                                              | Queries : 0          | OK Errors : 0             |
| /hat can I do with My Data Retu        | rn?                                                                                                    |                                              |                      |                           |
| Upload Return f                        | rom file Pre                                                                                                    | ss this button to Import a file into your da | ata return           |                           |
| Add Return on                          | screen Pre                                                                                                    | ss this button to Add a new return using :   | a web form           |                           |
| Open Retu                              | m Pre                                                                                                    | ss this button to Open your data return      |                      |                           |
| Submit Reb                             |                                                                                                    | ss this button to Submit your completed of   | data return          |                           |
| Export to f                            | The second second second second second second second second second second second second second second second se | ss this button to Export your data return    | to a file            |                           |
| Launch Rep                             | 110                                                                                                    | ss this button to Report on your data retu   | um                   |                           |
| Delete Retu                            | Pre Pre                                                                                                    | ss this button to Delete your data return    |                      |                           |
| hat is happening to My Data Re         | turn?                                                                                                    |                                              |                      |                           |
| Data                                   | Return Submission                                                                                               |                                              | Data Return Approval | Data Return Authorisation |
| Date S                                 | ubmitted                                                                                                    |                                              | Date Approved        | Date Authorised           |
|                                        |                                                                                                    |                                              |                      |                           |
| need some help                         |                                                                                                    |                                              |                      |                           |
| r help while in the data collection pa | ges, please use the link at the top                                                                             | of the pages.                                |                      |                           |
|                                        |                                                                                                    |                                              |                      |                           |

Once the user has clicked 'Export to File' button, they will be taken to the 'Export Report Format'.

| Please select the format that you wish to export this data:         Export as XML         Export as XML         Export as XML         Please Select the Status that you wish to export this data:         Either:         All         Or one or more of the following         Loaded and validated         Amended by source         Submitted         Amended by source         Amended by source         Amended by collector                                                                                                    | Export the current data for the selec                      | ted Source |  |
|----------------------------------------------------------------------------------------------------|------------------------------------------------------------|------------|--|
| Export as XML  Export as XML  Amended by collector                                                                                                    |                                                            |            |  |
| Export as CSV Please Select the Status that you wish to export this data: Ether:  All Por one or more of the following  Laded and validated Anameded by source Anameded by source Anameded by source Anameded by collector                                                                                                    | Please select the format that you wish to expor            | this data: |  |
| Ether: All 2 All 2 Concernment of the following Loaded and validated Amended by source Submitted Amended by collector Amended by collector                                                                                                    |                                                            |            |  |
| Corone or more of the following Loaded and validated Amended by source Amended agent Amended by collector Amended by collector                                                                                                    | Please Select the Status that you wish to expor<br>Either: | this data: |  |
| Loaded and validated Amended by source Submitted Approved Approved Amended by collector                                                                                                    | All                                                        |            |  |
| Amended by source Submitted Amended by agent Approved Amended by collector                                                                                                    | Or one or more of the following                            |            |  |
| Approved Approved App | Amended by source<br>Submitted                             |            |  |
| Authorised                                                                                                    | Approved                                                   |            |  |

Select the format of exported data that you require and when prompted you can either save the file to a specific location, or can open the file for viewing.

# **Screen functionality**

Before viewing the return it is useful to understand some of the basic controls and screen operations.

Do not use the browser buttons. When in the data collection, unpredictable behaviour may be experienced if you use the back and forward buttons on your web browser's toolbar.

#### Navigate through a return

To navigate through the system, links are provided on all pages either as 'Back' or 'Drill Up' options, please use these links to navigate between screens when using the system.

| Control                 | Usually located                                                                           | Action                                                                           |
|-------------------------|-------------------------------------------------------------------------------------------|----------------------------------------------------------------------------------|
| Back to my COLLECT page | All screens within a<br>return except the main<br>page which shows 'Back<br>to Home page' | Returns you to the<br>main page for your<br>user role (Agent',<br>'Source', etc) |
| Drill up                | Any data screen within a return apart from the header screen                              | Returns you to the previous data screen                                          |
| Return                  | Report screens, eg<br>'History' and 'errors'                                              | Returns you to the previous screen                                               |
| Back                    | Notes screens                                                                             | Returns you to the previous screen                                               |
| View all                | Data entry screens that<br>have additional linked<br>data, eg assessments                 | Takes you to the sub<br>module level details                                     |

#### Mode buttons

Those buttons determine which operation mode the data form on screen is in and which operations are available.

Dark grey text on sunken button with light border = active mode.

Black text on button and highlighted border = available mode.

Light grey text on button with light border = unavailable mode.

## Left hand menu

The left hand menu can also be used to migrate to different screens however this is read only.

# Help

## **COLLECT** issues and data collection queries

If you are experiencing problems with COLLECT or have a data collection query, please submit a data collection <u>service request form</u> to the Education Data Division helpdesk

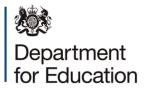

#### © Crown copyright 2016

This publication (not including logos) is licensed under the terms of the Open Government Licence v3.0 except where otherwise stated. Where we have identified any third party copyright information you will need to obtain permission from the copyright holders concerned.

To view this licence:

| visit    | www.nationalarchives.gov.uk/doc/open-government-licence/version/3    |
|----------|----------------------------------------------------------------------|
| email    | psi@nationalarchives.gsi.gov.uk                                      |
| write to | Information Policy Team, The National Archives, Kew, London, TW9 4DU |

#### About this publication:

enquiries <u>https://www.education.gov.uk/form/data-collection-request-form</u> download <u>www.gov.uk/government/publications</u>

Reference: DFE-00010-2016

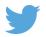

Follow us on Twitter: @educationgovuk

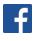

Like us on Facebook: <u>facebook.com/educationgovuk</u>